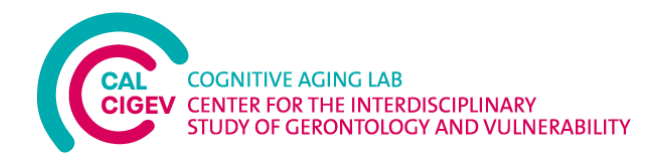

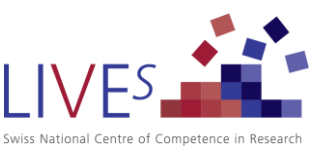

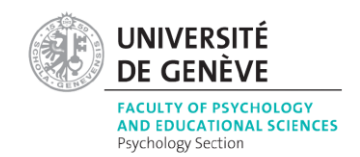

**Geneva Space Cruiser – a fully self-administered online tool to assess prospective memory (Persian version)**

**سفینه فضایی ژنو - یک ابزار کامالً خودگردان** 

**آنالین برای سنجش حافظه آیندهنگر )نسخه فارسی(** 

**Instructions manual**

**راهنمای دستورالعمل ها** 

 $($ اه ارتباطی) Contact

Sascha Zuber [\(Sascha.Zuber@unige.ch\)](mailto:Sascha.Zuber@unige.ch)

Last updated on : 01.11.2021

آخرین به روزرسانی: /11/01 2021

version Persian( نسخه فارسی(

Reza Heydarloo [\(heydarlooreza1@gmail.com\)](mailto:heydarlooreza1@gmail.com)

.)[heydarlooreza1@gmail.com](mailto:heydarlooreza1@gmail.com)( حیدرلو رضا

**IMPORTANT : نکته مهم:** This instructions manual provides a page-per-page guide of the task instructions used to administer the Geneva Space Cruiser online. این راهنمای دستورالعملها یک رهنمود صفحه به صفحه از دستورالعملهای تکلیف مورد استفاده برای اداره کردن آنلاین سفینه فضایی ژنو ارائه میدهد. A free demo version of the Geneva Space Cruiser (in English) can be found [here.](https://cruiser.lives-nccr.ch/en/instruction1) نسخه نمایشی رایگان سفینه فضایی ژنو (به زبان انگلیسی) را در [اینجا](https://cruiser.lives-nccr.ch/en/instruction1) می توانید پیدا کنید. If you decide to reproduce the Geneva Space Cruiser, the information provided in this manual and the demo version can be used without copyright and free of charges. However, we kindly ask you to reference the initial validation study below in your projects that use data stemming from the Geneva Space Cruiser: اگر تصمیم دارید که سفینه فضایی ژنو را بازآفرینی کنید، اطالعات ارائه شده در این راهنما و نسخه نمایشی بدون کپیرایت و بهطور رایگان قابلاستفاده است. بااینحال، خواهشمندیم در پروژههای خود که از دادههای حاصل از سفینه فضایی ژنو استفاده می شود، به مطالعه اعتباریابی اولیه زیر ارجاع دهید: Zuber, S., Haas, M., Framorando, D., Ballhausen, N., Gillioz, E., Künzi, M., & Kliegel, M. (2021) The Geneva Space Cruiser: A Fully Self-Administered Online Tool to Assess Prospective Memory across the Adult Lifespan. *Memory*[. https://doi.org/10.1080/09658211.2021.1995435](https://doi.org/10.1080/09658211.2021.1995435) If you would like direct access to our online tool to collect your data in a collaborative context, please contact us [\(Sascha.Zuber@unige.ch\)](mailto:Sascha.Zuber@unige.ch). اگر تمایل داشته باشید تا در یک زمینه مبتنی بر همکاری دسترسی مستقیم به ابزار آنالین ما برای جمعآوری دادههایتان داشته باشید، لطفاً با ما در ارتباط باشید (Sascha.Zuber@unige.ch).

## **Geneva Space Cruiser – page-per-page instructions**

**سفینه فضایی ژنو – دستورالعملهای صفحه به صفحه** 

**1) Ongoing task and prospective memory instructions + practice 2( دستورالعملهای تکلیف در حال وقوع و حافظه آیندهنگر + تمرین** 

**صفحه 1 )1 Page)**

In this task, your goal will be to gain as many points as possible.

در این تکلیف، هدف شما بهدست آوردن بیشترین امتیاز ممکن خواهد بود.

To do so, you will navigate a spaceship whose purpose is to collect stars.

برای انجام این کار، شما یک سفینه فضایی که هدف آن جمعآوری ستارههاست را هدایت میکنید.

For each star that you collect, you will gain 30 points. برای هر ستارهای که جمعآوری میکنید، 30 امتیاز خواهید گرفت.

You can navigate the spaceship by using the arrow keys on the keyboard (up, down, left, right keys). شما میتوانید سفینه فضایی را با استفاده از کلیدهای جهتدار روی کیبورد (کلیدهای بالا، پایین، چپ، راست) هدایت کنید.

You will also have to avoid rocks. If your spaceship collides with one of the rocks, you will lose 100 points.

شما بایستی از سنگها نیز دوری کنید، اگر سفینه فضایی شما با یکی از سنگها برخورد کند، شما 100 امتیاز از دست خواهید داد.

Thus, try to avoid the rocks by navigating the spaceship. You can also destroy the rocks by firing missiles from your spaceship.

پس، سعی کنید با هدایت کردن سفینه فضایی از سنگها دوری کنید. شما همچنین میتوانید با شلیک موشکها از سفینه فضایی خود سنگها را از بین ببرید.

To fire missiles, press the "F" key. If you destroy a rock, you will gain 30 points.

برای شلیک موشک ها، کلید "F "را فشار دهید. اگر یک سنگ را از بین ببرید، شما 30 امتیاز بهدست خواهید آورد.

Click on "Continue" to proceed with the instructions.

جهت ادامه دستورالعمل ها، بر روی "ادامه" کلیک کنید.

**صفحه 2 )2 Page )**

In the following pages, you will be able to familiarize yourself with the game.

در صفحات بعدی، شما قادر خواهید بود تا با بازی آشنا شوید.

You will start by familiarizing yourself with the navigation of the spaceship by using the arrow keys pointing up, down, right, and left.

شما با استفاده از کلیدهای جهتدار که به باال، پایین، راست و چپ اشاره میکنند، شروع به آشنایی با هدایت کردن سفینه فضایی خواهید کرد.

You will also practice shooting missiles by pressing the "F" key.

شما همچنین شلیک موشک ها را با فشار دادن کلید "F "تمرین خواهید کرد.

Press "Start" to begin the familiarization phase.

"شروع" را فشار دهید تا مرحله آشناسازی آغاز شود.

**صفحه 3 )3 Page)**

Press the right arrow key on your keyboard until the spaceship touches the edge of the screen.

کلید جهتدار راست بر روی کیبورد خود را تا زمانی فشار دهید که سفینه فضایی به لبه نمایشگر برسد.

Press the left arrow key on your keyboard until the spaceship touches the edge of the screen.

کلید جهتدار چپ بر روی کیبورد خود را تا زمانی فشار دهید که سفینه فضایی به لبه نمایشگر برسد.

**صفحه 5 )5 Page )**

Press the up arrow key on your keyboard until the spaceship touches the edge of the screen.

کلید جهتدار باال بر روی کیبورد خود را تا زمانی فشار دهید که سفینه فضایی به لبه نمایشگر برسد.

**صفحه 6 )6 Page )**

Press the down arrow key on your keyboard until the spaceship touches the edge of the screen.

کلید جهتدار پایین بر روی کیبورد خود را تا زمانی فشار دهید که سفینه فضایی به لبه نمایشگر برسد.

**صفحه 7 )7 Page)**

Very good! Now you can practice firing missiles by pressing the "F" key.

عالی ! اکنون شما میتوانید با فشار دادن کلید "F "شلیک موشکها را تمرین کنید.

**صفحه 8 )8 Page )**

Press the "F" key. کلید "F" را فشار دهید.

**صفحه 9 )9 Page )**

Fire once more using the "F" key.

یکبار دیگر با استفاده از کلید "F "شلیک کنید.

**صفحه 10 )10 Page)**

Very good! Next, your spaceship will also need fuel.

عالی ! در ادامه، سفینه فضایی شما به سوخت نیز نیاز خواهد داشت.

You can display the fuel gauge by pressing the "C" key.

شما با فشار دادن کلید "C "میتوانید نشانگر میزان سوخت را نمایش دهید.

As soon as the fuel gauge is in the red section, you can refuel your spaceship by pressing the space bar on your keyboard. If you refuel it at the right time, you will gain 300 points.

بهمحض رسیدن نشانگر میزان سوخت به قسمت قرمز، شما میتوانید با فشار دادن کلید فاصله بر روی کیبورد خود سفینه خود را مجدداً سوخت گیری کنید. اگر شما در زمان درستی مجدداً سوختگیری کنید، 300 امتیاز بهدست خواهید آورد.

If you forget to refuel it, the fuel gauge will automatically refill but you will not receive any points. اگر شما سوخت گیری مجدد را فراموش کنید، نشانگر میزان سوخت بهطور خودکار پُر خواهد شد ، اما شما امتیازی بهدست نخواهید آورد.

Press "start" to familiarize yourself with the fuel level of your spaceship.

"شروع" را فشار دهید تا با میزان سوخت سفینه فضایی خود آشنا شوید.

**صفحه 11 )11 Page )**

Press the "C" key on your keyboard to display the fuel gauge.

برای نمایش نشانگر میزان سوخت کلید "C "بر روی کیبورد خود را فشار دهید.

**صفحه 12 )12 Page )**

Press the "C" key on your keyboard again to display the fuel gauge.

برای نمایش مجدد نشانگر میزان سوخت کلید "C "بر روی کیبورد خود را فشار دهید.

### **صفحه 13 ) 13 Page )**

Very good. Now that you are familiar with the different elements of the game, you can practice on a complete example of the game.

عالی . اکنون که شما با اجزاء متفاوت بازی آشنا شدید، میتوانید بر روی یک نمونه کامل از بازی تمرین کنید.

### **Summary of the goals:**

**جمعبندی اهداف:** 

- Collect stars – for each one you will gain 30 points.

- ستارهها را جمعآوری کنید – برای هرکدام شما 30 امتیاز بهدست خواهید آورد.

- Avoid rocks – each collision will cost you 100 points.

- از سنگ ها دوری کنید – هر برخورد 100 امتیاز از شما کاهش خواهد داد.

- Destroy rocks – for each destroyed rock, you will gain 30 points.

- سنگ ها را از بین ببرید – برای هر از بین بردن سنگ، شما 30 امتیاز بهدست خواهید آورد.

- Refuel the spaceship – each time you refuel on time (when the gauge is in the red section only), you will gain 300 points.

سفینه را سوخت گیری مجدد کنید — هر بار که بهموقع سوخت گیری کنید (فقط زمانی که نشانگر میزان سوخت بر روی بخش قرمز قرار دارد(، 300 امتیاز بهدست خواهید آورد.

### **Key reminder:**

### **یادآوری کلیدها:**

- Arrows – to navigate the spaceship.

- کلیدهای جهتدار – برای هدایت سفینه فضایی.

 $-F$  – to fire missiles.

- F – برای شلیک موشکها.

- C – to display the fuel gauge.

- 
$$
\mathbf{C} \rightarrow
$$
 برای نمایش نشانگر میزان سوخت.

- Space bar – to refuel.

- کلید فاصله – برای سوخت گیری مجدد.

You can now do a full practice session.

اکنون شما میتوانید جلسه تمرینی کامل را انجام دهید.

**Press "start" to begin the practice.**

**برای شروع تمرین "شروع" را فشار دهید.**

**صفحه 14 )14 Page)**

Very good. You have completed the practice session.

عالی. شما یک جلسه تمرینی را انجام دادهاید.

**صفحه 15 )15 Page )**

Very good. You have completed the practice.

عالی. شما تمرین را انجام دادهاید.

Next time you will play this game, the goals will be the same as for this practice session.

بار دیگر که این بازی را انجام خواهید داد، اهداف آن مشابه با این جلسه تمرینی خواهد بود. Click on "continue". بر روی "ادامه" کلیک کنید.

# **3) Filler task – delay phase**

**4( تکلیف پر کردن – فاز تأخیر** 

>> Insert your instructions for the filler tasks or questionnaires of the delay phase here.

**<< دستورالعملهای خود را برای تکالیف یا پرسشنامه های پرکنندۀ فاز تأخیر را در اینجا وارد کنید.** 

In the demo version of the Geneva Space Cruiser, we used a simple Code / Symbols task as follows:

**در نسخه نمایشی سفینه فضایی ژنو، ما یک تکلیف کد/ نماد را به طور زیر استفاده کردیم:**

**Stimuli :**

**محرک ها:** 

1 image as example

**- یک تصویر به عنوان نمونه** 

- 42 images for the task

**- 42 تصویر برای تکلیف** 

### **Presentation format and response coding :**

**قالب ارائه و رمزگردانی پاسخ:**

- Each image is presented for 5000ms maximum (or less; it disappears as soon as the participant responds).

**- هر تصویر برای 5000 می لی ثانیه )یا کمتر؛ به محض اینکه مشارکت کننده پاسخ دهد ناپدید می شود( ارائه میشود.** 

are recorded **- برای هر تصویر، زمان پاسخ )تعدادی که انتخاب می شوند( و واکنش )در واحد می لی ثانیه( ثبت می شوند.**  - In the end, you can calculate: **- درنهایت ، شما می توانید حساب کنید:** o The number of correct responses. o **تعداد پاسخ های صحیح**  o The total reaction time for all correct answers.

- For each image, the response (the number that is selected) and the reactions times (in ms)

o **مدت زمان کلی واکنش برای تمام پاسخ های درست** 

### **Task Code/Symbols - Instructions**

**تکلیف کد/نمادها – دستورالعملها**

#### **صفحه 1 )1 Page)**

In the following task, we will present you a series of 9 symbols. Each symbol will be accompanied by a number.

در تکلیف بعدی، ما به شما مجموعهای از 9 نماد را ارائه میکنیم. هر نماد با یک عدد همراه است.

Above these 9 symbols and numbers, you will see a single symbol in the middle of the screen. It will be framed in **blue**.

عالوه بر این 9 نماد و عدد، شما یک نماد در وسط نمایشگر خواهید دید. این نماد در چهارچوب آبی رنگ خواهد بود.

Your task will be to choose the number that matches the symbol in the middle as quickly as possible.

وظیفه شما این است که در اسرع وقت عددی را انتخاب کنید که با نماد میانی مطابقت دارد.

**صفحه 2 )2 Page )**

First, here is an example:

نخست، در اینجا یک نمونه وجود دارد:

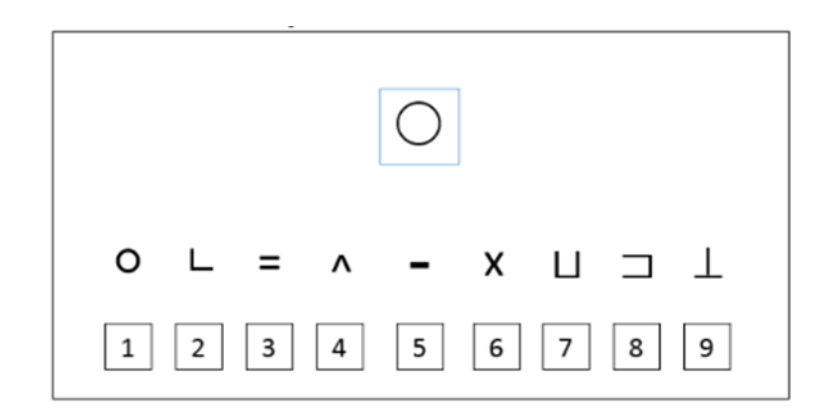

The correct answer for this series is the number 1 because the circle symbol is accompanied by the number 1. You will have to click on « 1 » to respond, as shown below.

پاسخ درست برای این سری، عدد 1 است، چراکه نماد دایره با عدد 1 همراه شده است. همانطور که در زیر نشان داده شده، شما برای پاسخدهی باید بر روی »1« کلیک کنید.

> $\overline{4}$  $\overline{6}$  $\overline{5}$

> > **صفحه 3 )3 Page)**

The task will now start and you will see several series of symbols and numbers.

تکلیف اکنون شروع خواهد شد و شما سریهای متفاوتی از نمادها و اعداد را خواهید دید.

As a reminder: your task is to choose the number that matches the symbol in the middle of the screen, framed in blue. Please answer as quickly as possible without making any mistakes.

جهت یادآوری: وظیفه شما انتخاب اعدادی خواهد بود که با نماد واقع در میان نمایشگر چهارچوب بندی شده به رنگ آبی مطابقت داشته باشد . لطفاً بدون مرتکب اشتباه شدن هر چه سریعتر پاسخ دهید.

Click on  $\lt \rightarrow \gt$  to start the task.

برای شروع روی «→» کلیک کنید.

**5) Prospective memory task block**

**6( بلوک تکلیف حافظه آیندهنگر**

**صفحه 1 )1 Page)**

Now you will have to navigate the spaceship as you did during the practice session.

اکنون سفینه فضایی را همانطور که در طول جلسه تمرینی انجام دادید باید هدایت کنید.

Click on « start » to begin.

برای شروع بر روی »شروع« کلیک کنید.

**After the task / End**

**بعد از تکلیف/پایان** 

Thank you for taking the time to participate in this study.

از اینکه برای مشارکت در این مطالعه وقت گذاشتید از شما سپاسگزاریم.

Your answers have been recorded.

پاسخهای شما ثبت شدهاند.